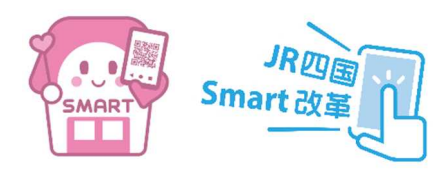

「スマえき」で香川をくるり~んと満喫!

# 「ことでん・JRくるり~んきっぷ」のチケットアプリ「しこくスマートえきちゃん」での発売について

2 0 2 3 年 8 月 8 日

四国旅客鉄道株式会社

高松琴平電気鉄道株式会社

JR四国とことでんが、現在発売中の「ことでん・JRくるり~んきっぷ」につきまして、JR四国チ ケットアプリ「しこくスマートえきちゃん(=スマえき)」での発売を開始いたします。 いつでもどこでもお買い求めいただけ、画面を提示するだけで列車にご乗車いただけるスマえ き版の「ことでん・JRくるり~んきっぷ」をぜひご利用ください。

# 【 ス マ え き 版 の ポ イ ン ト 】

#### 〇いつでも、どこでも購入可能!

窓口や券売機に並ぶことなく、アプリ上からきっぷをキャッシュレス(クレジットカード決済)でお 買い求めいただけます。

#### ○スマホがきっぷに!紙のきっぷの受け取りは不要!

紙のきっぷを発券することなく、きっぷ画面を係員にご提示いただくことで、列車にご乗車い ただけます。

## 【 ス マ え き 版 商 品 概 要 】

- 1 きっぷの名 称 スマえき版 [ことでん・JRくるり~んきっぷ]
- 2 お ね だ ん 大人 2,200 円 小児 1,100 円 ※紙のきっぷと同額です。
- 3 発 売 ・利 用 期 間 2023年9月1日(金) から 通年 ※アプリメンテナンス時間:毎日 2:00~4:00 を除きます ※紙のきっぷは通年発売中です。

#### 4 きっぷの内 容

- 〇 有効期間は1日間です。
- ご出発日の1ヶ月前から当日まで発売いたします。
- 〇 JR四国線は、フリー区間(志度~高松~琴平間)の快 速・普通列車の普通車自由席が乗り降り自由です。
- ことでん(高松琴平電気鉄道)は、電車全線が乗り降り自 由です。
- 〇 JR線で普通列車の普通車指定席またはグリーン車を ご利用の場合は、それぞれ座席指定券、グリーン券を別 途お買い求めください。
- フ リ ー 区 間

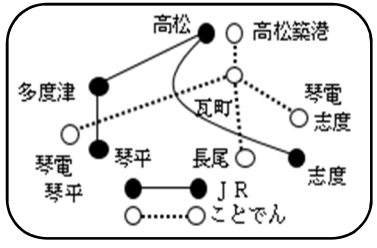

- 〇 JR線で特急列車をご利用の場合は、特急券等必要な 料金券を別途お買い求めください。ただし、寝台車はご利用になれません。
- 〇 列車乗車後に有効期間を経過する場合は、途中出場しない限り、当該乗車列車のフリー 区間の最終着駅までご利用になれます。
- 払いもどしは、未使用で有効期間開始日前または有効期間内に限り、手数料として220円 をいただき、お客様ご自身でアプリを操作いただくことで可能です。
- 〇 使用開始後は、列車の運行不能、遅延などによる場合でも払いもどしはいたしません。
- 小児用は一つの端末で大人と同時にお買い求めの場合に限り発売いたします。小児単独 での購入・利用はできません。
- 〇 一つの端末で複数人分購入の場合は同一行程でのご旅行となります。それぞれが別行程 でご旅行される場合は、行程毎に別の端末でチケットをご購入下さい。
- スマートフォンのお忘れや紛失・雷池切れ等により、必要な画面をご提示いただけない場合 は、別途必要な乗車券類をお買い求めいただきます。

### 【 ス マ え き 版 の お 買 い 求 め 方 法 】

- 1 アプリのダウンロード
- 2 アプリを起動し、会員登録
- 3 下部メニュータブ「きっぷ」をタップ
- 4 上部メニュータブ「おトクなきっぷ」をタップし、「ことでん・JRくるり~んきっぷ」を選択
- 5 「お申込み」をタップし、ご利用日、ご利用人数、ご利用者等を指定し、「金額を計算」をタップ ※クレジットカードの登録が必要です。
- 6 お支払い金額を確認し、「購入」をタップで完了

### 【 ス マ え き 版 の ご 利 用 方 法 】

- 1 「ホーム」または下部メニュータブの「履歴」より、「ことでん・JRくるり~んきっぷ」の「きっぷ表 示」をタップ
- 2 「使用開始」をタップ (「入場中 |画面となります。)
- 3 乗車・降車の際は、係員に「入場中」画面を提示
	- ※JR高松駅には、スマえき専用の改札を設置しております。券面に表示された QR コード(「入場中」画面 のもの)を改札機の読取り部分にかざしてください。
	- ※複数人でご利用される場合は、スマえき専用の改札機はご利用になれません。有人改札をご利用くだ さい。
- 4 降車後(改札通過後)、「出場|をタップ (「出場中|画面となります。)
- 5 再び乗車の際は、「入場」をタップ (「入場中 |画面となります。)